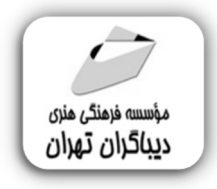

 *به نام خدا* 

 **آموزش پیشرفته WORD 2023**

**مؤلف:** 

**سیدابراهیم موسوي پور** 

هرگونهچاپ وتکثیرازمحتویاتاینکتاب بدوناجازهکتبی ناشرممنوع است. متخلفان به موجب قانون حمايت حقوق **مؤلفان،مصىنفانوھىرمىدانتحتپيگردقانونىقرارمىگيرىد.** 

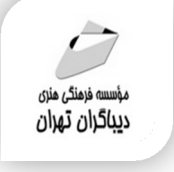

# **عنوان كتاب: آموزش پیشرفته WORD 2023**

- **مولف** : **سید ابراهیم موسوي پور**
- **ناشر**: **موسسه فرهنگی هنري دیباگران تهران** 
	- **ویراستار**: ناهید یعقوبی هرزندي
	- **صفحه آرايي**: نازنین نصیري
	- **طراح جلد**:داریوش فرسایی
		- **نوبت چاپ**: اول
		- **تاريخ نشر**: 1402
		- **چاپ و صحافي:**صدف
			- **تيراژ**100: جلد
		- **4** قيمت:• • ١٧٢ ريال
	- **¢ شابك: 1**−7 × 7 -7 / 1 ×−7 × 7 + 2× 9

**نشاني واحد فروش:**تهران، خیابان انقلاب،خیابان دانشگاه -تقاطع شهداي ژاندارمري-پلاك 158ساختمان دانشگاه- طبقه دوم-واحد4 تلفن ها: 22085111-66965749

**فروشگاههاي اينترنتي ديباگران تهران : WWW.MFTBOOK.IR www.dibagarantehran.com**

سرشناسه:موسوي پور،سید ابراهیم-1362، عنوان و نام پدیدآور:آموزش پیشرفته2023WORD /مولف: سیدابراهیم موسوي پور؛ویراستار:ناهید یعقوبی هرزندي. مشخصات نشر: **تهران : دیباگران تهران 1402:** مشخصات ظاهري**152**: **ص:مصور،** شابک: **978-622-218-789-7** وضعیت فهرست نویسی: **فیپا** یادداشت:کتابنامه:ص152. . موضوع:ورد مایکروسافت microsoft word:موضوع موضوع:واژه پردازي processing word رده بندي کنگره1402: 854م4و52/5/ z رده بندی دیویی:۵/۵۲ شماره کتابشناسی ملی9469471:

> **نشانی تلگرام:mftbook @نشانی اینستاگرام دیبا publishing\_dibagaran هرکتابدیباگران،یکفرصتجدیدعلمیوشغلی. هرگوشیهمراه،یکفروشگاهکتابدیباگرانتهران. از طریقسایتهايدیباگران،درهرجايایرانبهکتابهايمادسترسیدارید.**

# فهرست مطالب

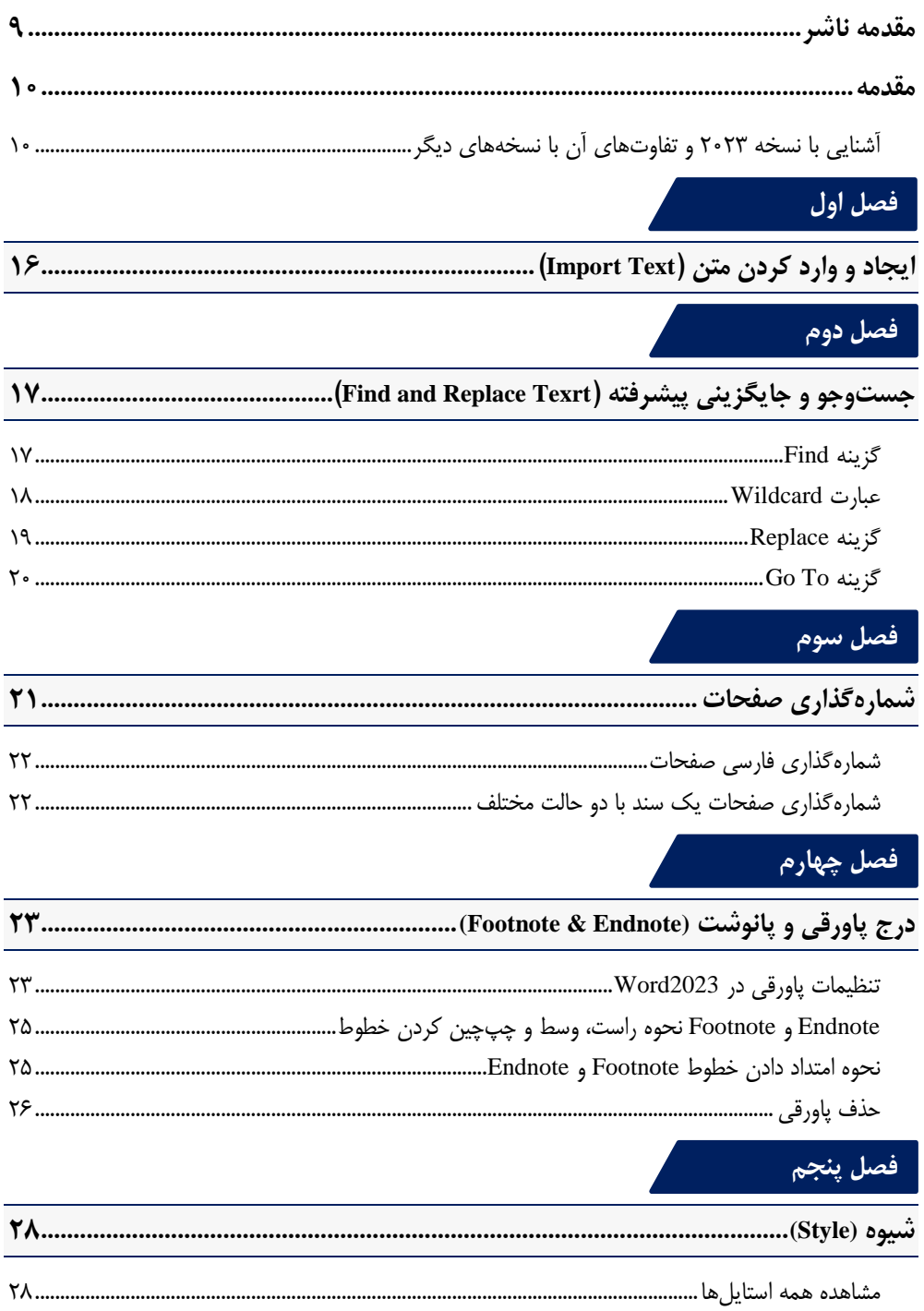

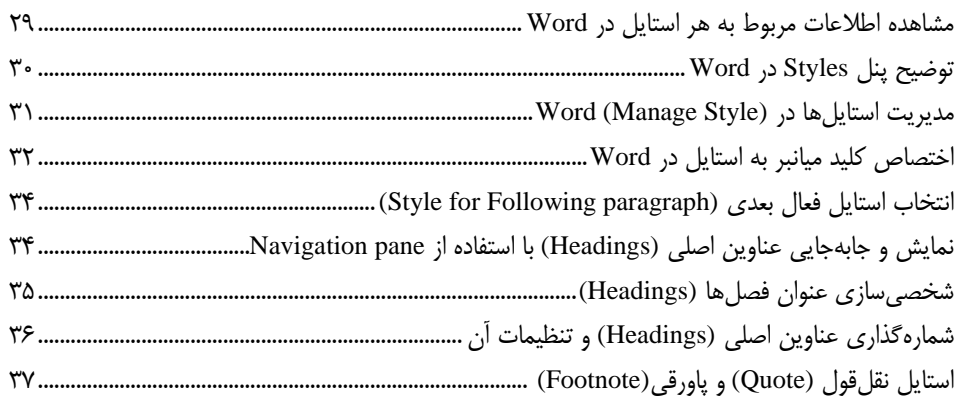

### فصل ششم <mark>.</mark>

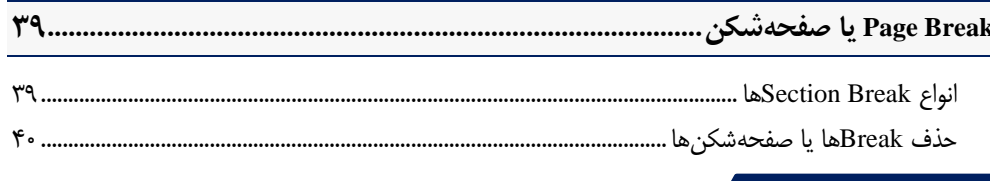

لمبيد

# ً فصل هفتم

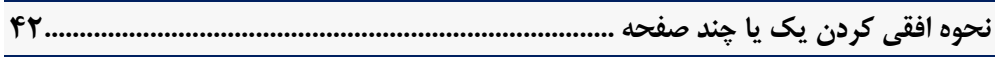

# ِ<br>فصل هشتم

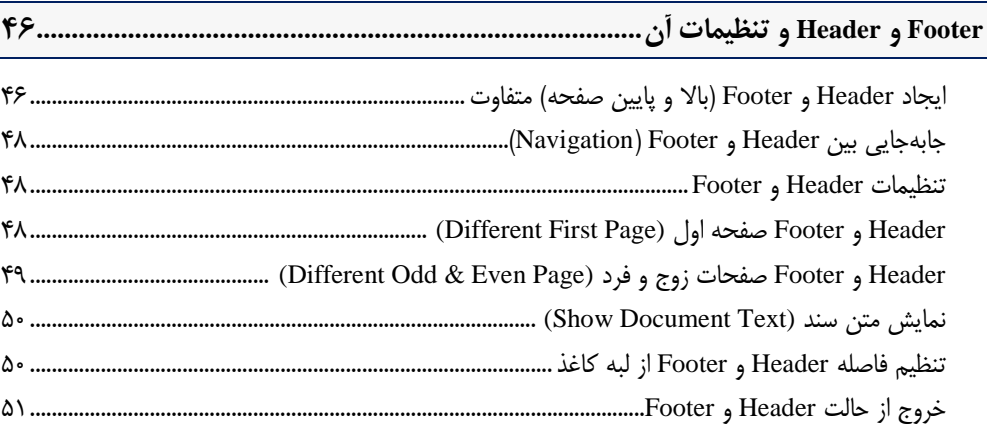

### فصل نهم

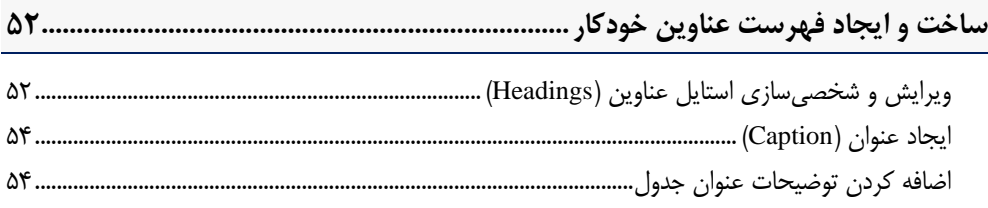

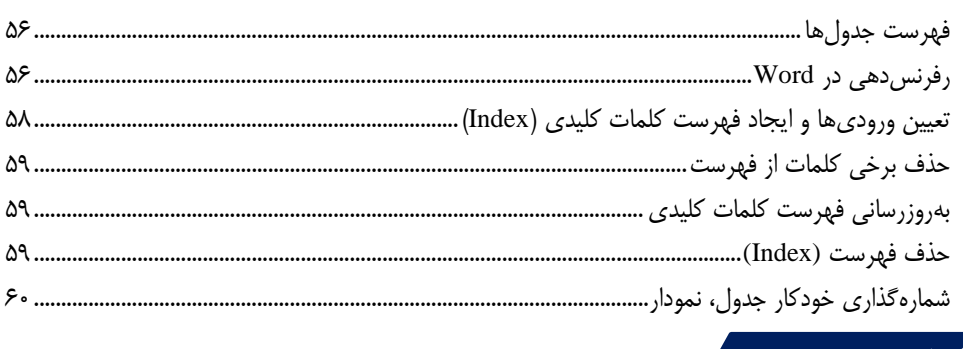

# ۔<br>فصل دھم

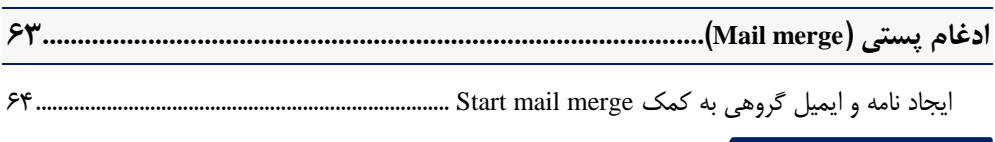

# فصل یازدهم

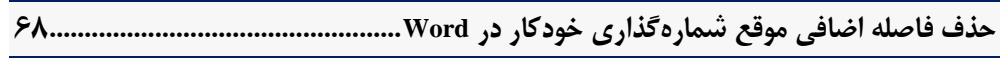

# ۔<br>افصل دوازدھم

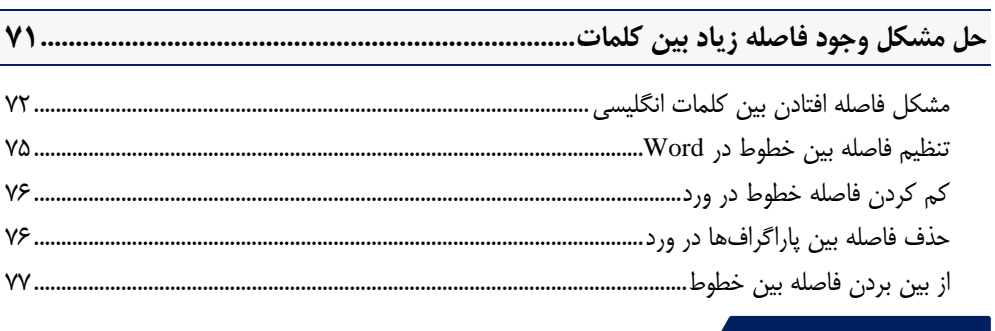

### فصل سيزدهم

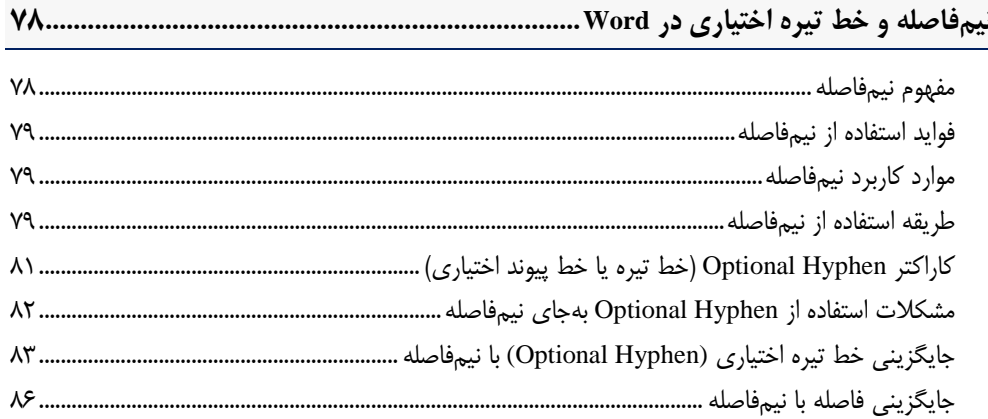

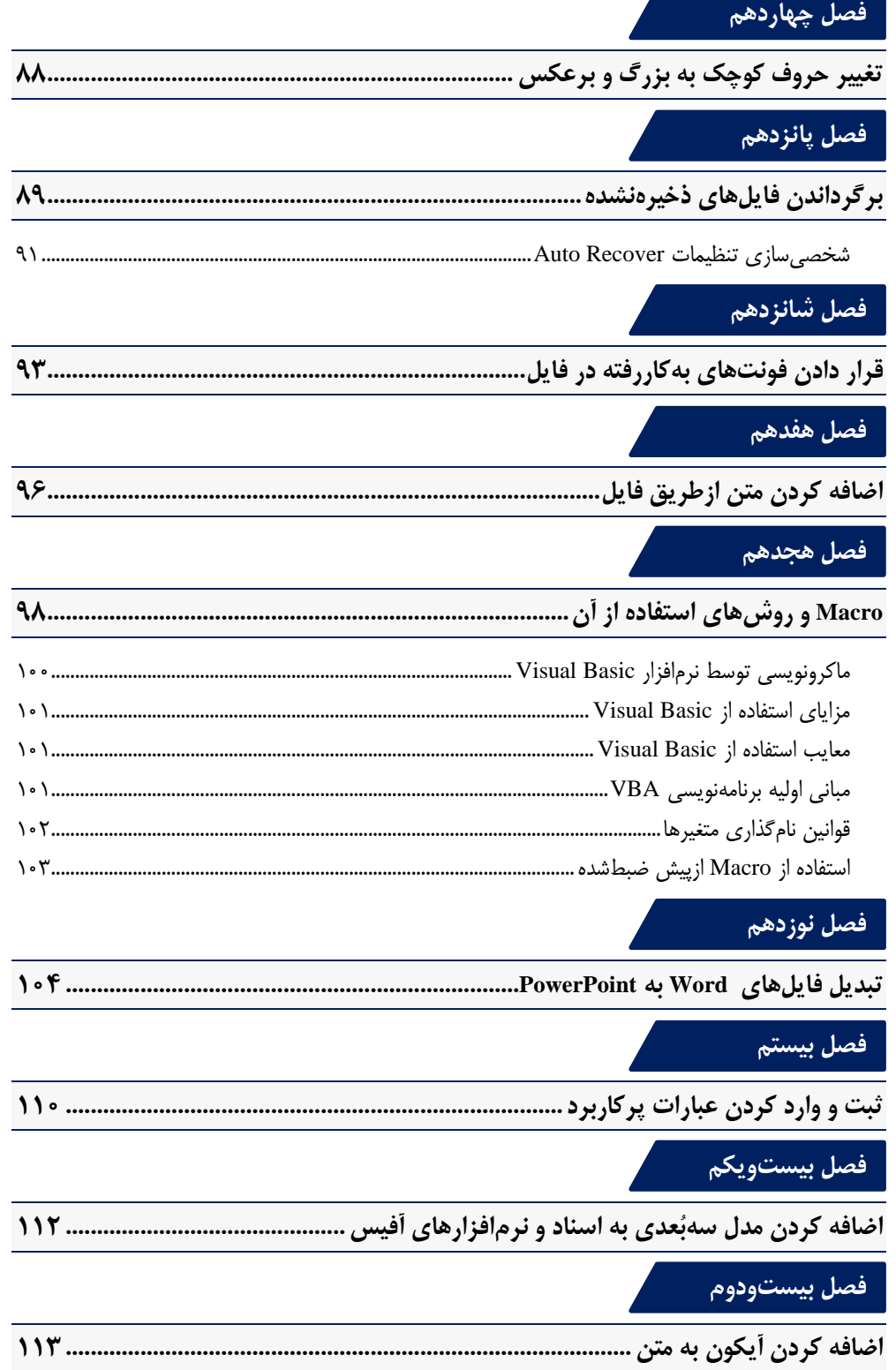

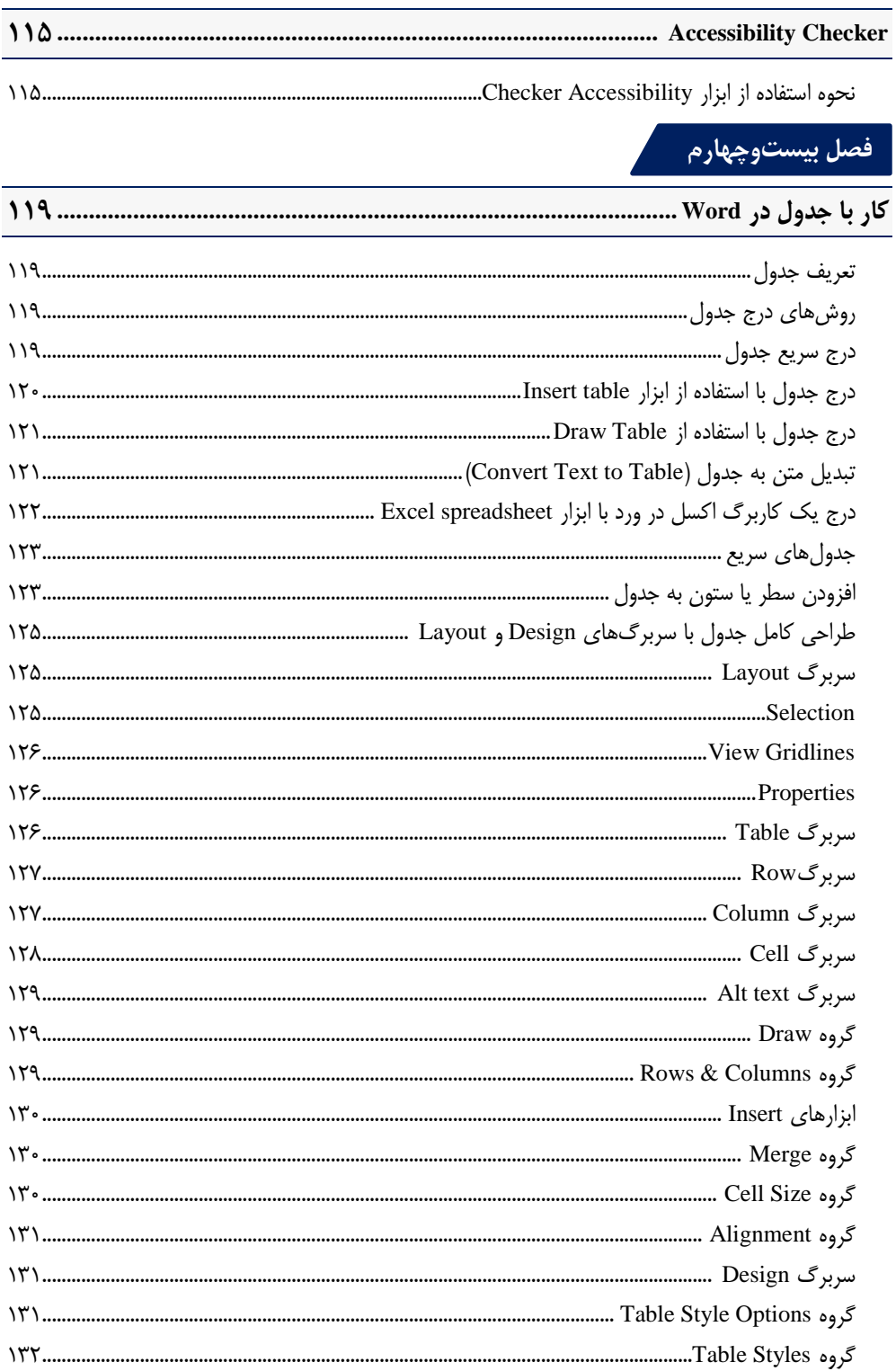

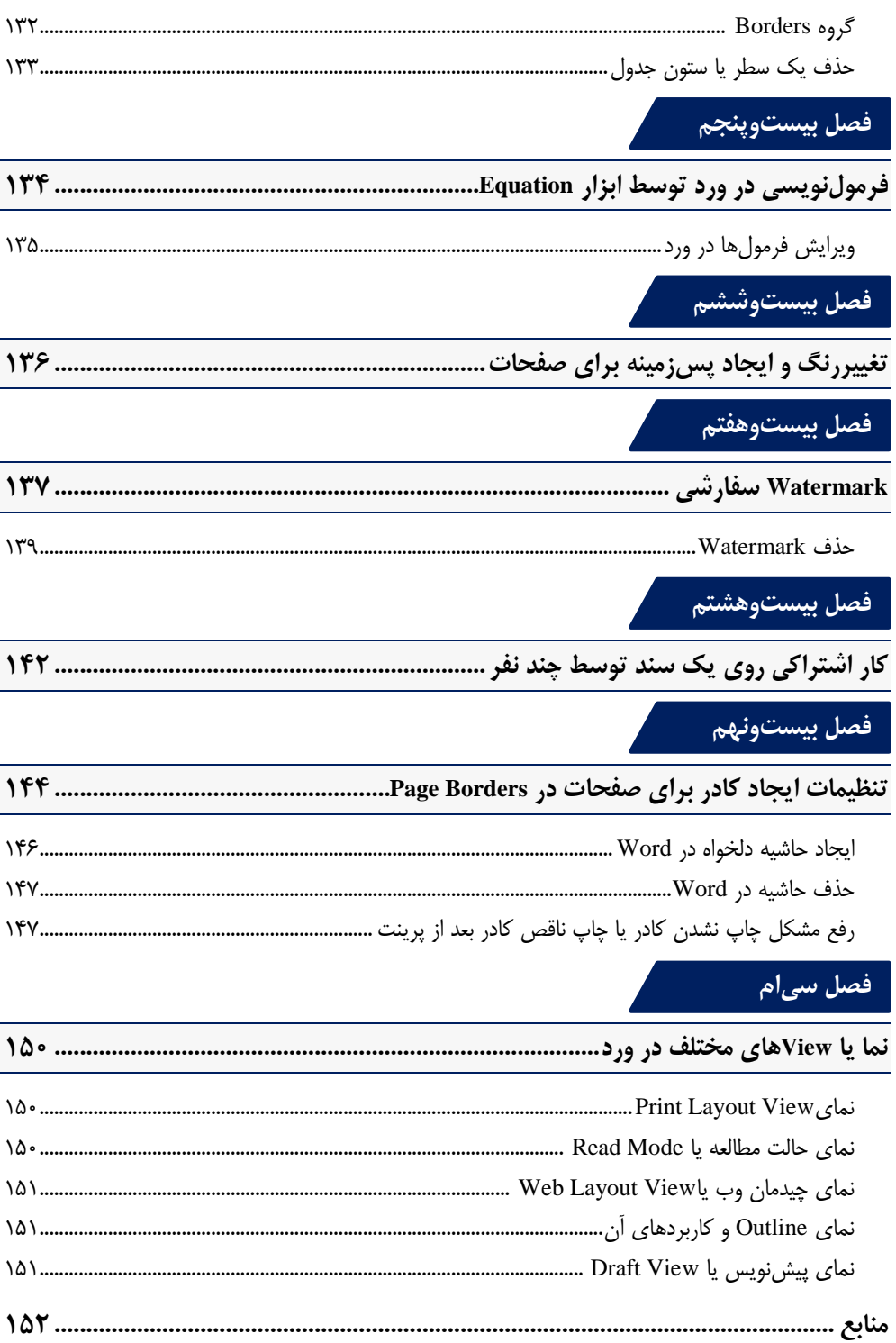

<span id="page-8-0"></span>**مقدمه ناشر** 

.<br><sub>خط</sub>امثی انت بارت مؤسسه **فرسکی بسری دیگران تهران** د<sub>ر عرصه</sub> کیاب ای با کیفیت عالی است که بتواند ه و ه .<br>خواستهای به روز جامعه فرسٖنگی و علمی کشور را باحد امکان پوشش دمد. ه ر<br>هرکباب دیباکران تهران،یک فرصت حدید شغلی وعلمی

حمد و سپاس ايزد منان را كه با الطاف بيكران خود اين توفيق را به ما ارزاني داشت تا بتوانيم در راه ارتقاي دانش عمومي و فرهنگي اين مرز و بوم در زمينه چاپ و نشر كتب علمي و آموزشي گامهايي هرچند كوچك برداشته و در انجام رسالتي كه بر عهده داريم، مؤثر واقع شويم.

گستردگي علوم وسرعت توسعه روزافزون آن، شرايطي را به وجود آورده كه هر روز شاهد تحولات اساسي چشمگيري در سطح جهان هستيم. اين گسترش و توسعه، نياز به منابع مختلف از جمله كتاب را به عنوان قديميترين و راحتترين راه دستيابي به اطلاعات و اطلاعرساني، بيش از پيش برجسته نموده است.

در اين راستا، واحد انتشارات مؤسسه فرهنگي هنري ديباگران تهران با همكاري اساتيد، مؤلفان، مترجمان، متخصصان، پژوهشگران و محققان در زمينه هاي گوناگون و مورد نياز جامعه تلاش نموده براي رفع كمبودها و نيازهاي موجود، منابعي پربار، معتبر و با كيفيت مناسب در اختيار علاقمندان قرار دهد.

كتابي كه دردستداريدتأليف"**جنابآقايسيدابراهيم موسوي پور**" است كه با تلاش همكاران ما در نشر ديباگران تهران منتشرگشته و شايسته است از يكايك اين گراميان تشكر و قدرداني كنيم. **با نظرات خود مشوق و راهنماي ما باشيد**

با ارائه نظرات و پيشنهادات وخواسته هاي خود،به ما كمك كنيد تا بهتر و دقيق تر در جهت رفع نيازهاي علمي و آموزشي كشورمان قدم برداريم.براي رساندن پيام هايتان به ما از رسانه هاي ديباگران تهران شامل سايتهاي فروشگاهي و صفحه اينستاگرام و شماره هاي تماس كه در صفحه شناسنامه كتاب آمده استفاده نماييد.

مدير انتشارات

مؤسسه فرهنگي هنري ديباگران تهران dibagaran@mftplus.com

### <span id="page-9-0"></span>**مقدمه**

مایکروسافت آفیس` شامل مجموعهای از برنامهها مانند مایکروسافت ورد<sup>۲</sup>، مایکروسافت اکسل<sup>۳</sup>، مایکروسافت پاورپوینت ٔ و دیگر برنامههاست که با ابزارهایی با کیفیت بالا انواع وظایف تجاری شرکتهای کوچک و بزرگ را ساده میکند. در اینجا به بررسی واژهپرداز ورد پرداخته میشود.

واژهپرداز ورد به کاربران اجازه میدهد تا اسناد بسیار متنوعی از جمله گزارشها، نامهها، یادداشتها، خبرنامهها و بروشورها را ایجاد کنند. واژهپرداز ورد عالوهبر تایپ متن،امکان تولید محتوایی مانند تصاویر، جدولها و نمودارها و همچنین موارد تزئینی ازجمله حاشیهها و متون هنری را به کاربر میدهد.

قابلیتهای ویرایش و قالببندی واژهپرداز قدرت واقعی برنامه را نشان میدهد. متن را میتوان در سند درج، ویرایش، انتقال، کپی یا حذف کرد و ظاهر متن را میتوان به روشهای متعددی تغییر داد. اکثر واژهپردازها امکان بررسی امال و گرامر متون را میدهند و بسیاری از آنها فرهنگ لغت و ابزارهای دیگری را برای کمک در نوشتن دارند.

واژهپرداز مزایای مختلفی مانند کیفیت، ذخیرهسازی متن و امنیت دارد که با داشتن کیفیت اسناد بدون خطا ایجاد میشوند. هر سندی که ازطریق واژهپرداز تهیه میشود، ازنظر امالیی و دستوری کامالً صحیح است، اشکالی در آن وجود ندارد و امکان ایجاد کپیهای زیادی از همان قالب وجود دارد. واژهپرداز با ذخیرهسازی متن میتواند هر تعداد صفحه سند ایجاد کند و هر کلمه یا جمله را هر تعداد بار کپی کند. همچنین میتوان با ایجاد تغییراتی در فایل قدیمی از آن استفاده کرد و نیازی به ایجاد فایل واژهپرداز جدید ندارد. امنیت در یک واژهپرداز، این امکان را میدهد که هر سندی هنگام ایجاد آن ایمن شود. بهمحض اینکه شخصی آن سند را باز میکند، قبل از باز کردن سند رمز عبور را میخواهد و تنها پس از وارد کردن رمز صحیح، سند باز میشود.

### **آشنایی با نسخه 0202 و تفاوتهای آن با نسخههای دیگر**

<span id="page-9-1"></span>-

درحالحاضر مایکروسافت ورد 0202 محبوبترین واژهپرداز در جهان است؛ زیرا مردم هرروز در مدرسه تا کسبوکار و آموزش از آن استفاده میکنند. با استفاده از این کتاب، مطمئناً همه چیزهایی که باید درمورد واژهپرداز ورد بدانید را یاد خواهید گرفت. شما با اصول مایکروسافت ورد 0202 و نحوه استفاده آن آشنا خواهید شد.

مهمترین ویژگیهای آن و همچنین ویژگیهایی که آن را برای شما ساده میکند این است که مایکروسافت ورد یک برنامه پردازش کلمه است که توسط شرکت مایکروسافت در سال 0112 برای کمک به نویسندگان کامپیوتر، دسکتاپ، لپتاپ یا موبایل توسعه داده شده است. همه دستگاهها میتوانند از آن استفاده کنند. دانشآموزان،

1- Microsoft Office

 $w \equiv$ 

- 2- Microsoft Word
- 3- Microsoft Excel
- 4- Microsoft PowerPoint

معلمان و صاحبان شرکت برای ایجاد اسناد، نامهها، گزارشها، رزومهها، و سایر مواد نوشتاری از آن استفاده می کنند.

مایکروسافت ورد از زمان شروع خود تکرارهای متعددی داشته است. بااینحال، ویژگیهای مایکروسافت ورد 0202 چیزی است که آن را با سایر نسخههای قبلی متمایز میکند و به شرح زیر است:

#### **ظاهر بهروزشده:**

شما یک صفحه شروع مدرن و همچنین زبانـههـای بـهروزشـده در نـوار ابزارهـا را مشـاهده خواهیـد کـرد. ایـن بهروزرسانی ها به شما یک تجربه استایل واضح و صریح به کمک آیکون های طراحی شـده بـهشـکل تـک<code>خطے</code> ی میدهد. همچنین ظاهر آیکونها طوری طراحی شده که ساده و قابل فهم بوده و نمایانگر عملی که انجام میدهد باشند. کادرها دارای گوشههای کمی گرد و طراحی نرم هستند و کادربندی طـوری انجـام شـده کـه در عـین دم دست بودن ابزارهای پراستفاده، از شلوغ بودن نوار ابزارها و درهم تنیده بودن آیکون ابزارهـا جلـوگیری شـود. در طراحی آفیس ۲۰۲۳ سعی شده تا رابط کاربری سادهسازی شده و اعمال تغییرات بـهراحتـی بـا کمتـرین زحمـت توسط کاربر انجام شود.

#### **کاهش خستگی چشم به کمک حالت تاریک:**

در نسخههای قبلی امکان تغییر رنگ پشت زمینه و نوار ابزارها به رنگهای تیره وجود داشت، اما خود برگه سفید میماند. اما در نسخه جدید با فعال کردن حالت تیره کل سند بههمراه خود برگه تیره میشود و میزان خستگی چشم را کاهش میدهد. وقتی حالت تیره فعال میشود میزان نور خروجی از صفحه نمایش کاهش مییابد و میزان کنتراست تصویر افزایش مییابد که ترکیب این دو مورد باهم باعث میشود خوانش متن و آنالیز تصاویر برای چشم انسان آسانتر شود. برای فعال کردن حالت تیره از سربرگ View و قسمت Mode Dark روی گزینه Modes Switch کلیک کرده که رنگ زمینه برنامه بین حالت تیره و روشن تغییر میکند.

#### **ویرایش سریع اسناد:**

میتوان اسناد را بهسرعت باال و سهولت بینظیر با ابزارهای طراحیشده برای بهبود سند ویرایش کرد، دستور زبان را تنظیم و امال را تصحیح کرد و خوانایی متون را باال برد.

#### **ذخیره انواع فایل:**

ورود0202 این امکان را میدهد که هر فایل اصلی را در طیف گستردهای از انواع فایل ذخیره کرد.ازجمله انواع .wps و.docx ،rts ،.txt ،.pdf ،.doc مانند سند خاص فایلهای

#### **امکان ذخیره کردن در لحظه تغییرات انجامشده:**

میتوانید اسناد خود را در OneDrive و یا SharePoint بارگذاری کنید و آخرین تغییرات انجامشده را بهصهورت برخط ذخیره کنید. با فعال کردن گزینه ذخیره خودکار در گوشه سمت چپ و باالی برنامه، از ما خواسته مه یشهود یک نسخه از فایل را در یک سرویس ذخیرهسازی آنلاین مثل OneDrive ذخیره کنیم. حالا با انجام هـر تغییـر بهصورت خودکار تغییرات ما بهصورت آنالین ذخیره شده و درصورت بروز هرگونه حادثهای در کامپیوتر شخصی و یا از دست رفتن فایل در حافظه کامپیوتر، امکان بازیابی آخرین تغییرات بهصورت آنالین وجود دارد.

#### **رابط کاربری فوقالعاده برای ایجاد اسناد:**

به خاطر رابط کاربری فوقالعاده برای ایجاد اسناد جذاب مشکلی ندارد و بهخوبی طراحی شده است. حتی اکثر کاربران بیتجربه کامپیوتر میتوانند با استفاده از رابط کاربرپسند مایکروسافت ورد اسناد عالی ایجاد کنند.

#### **قالببندی سند:**

ورد ۲۰۲۳ گزینههای قالببندی گستردهای را ارائه میدهد که به شما امکان میدهد فونتها، سبکها، اندازهها، رنگها و تراز پاراگرافها را تنظیم کنید. همچنین از هدر، پاورقی، شماره صفحه و تمهای قابل تنظیم پشتیبانی مے ,کند.

#### **اطالع از جدیدترین محتویات بازار رسانهای مربوط به برنامه:**

بهطور دایم توسط تیم طراحی این برنامه، محتویات رسانهای جدید در بازار مربوط به این برنامه اضافه میشود و امکان اضافه کردن جدیدترین تصاویر و آیکونها و دیگر محتویات موردنیاز به اسناد در درسترس است. برای اضافه کردن محتویات رسانهای در سربرگ Insert روی قسمت Pictures و بعد روی گزینه Images Stock کلیک کنید. در پنجره بازشده انواع تصاویر و استیکرها و آیکونها و فیلمهای PPT و نمودارها و... در دسترس است که با انتخاب هریک و بعد گزینه Insert به فایل ما اضافه خواهند شد.

### **ابزارهای همکاری** 0  **:**

ورد 0202 همکاری بیدرنگ را ارائه میدهد و به چندین کاربر اجازه میدهد تا یک سند را بهطور همزمان ویرایش کنند. میتوانید تغییرات را پیگیری کنید، نظر بگذارید و نسخههای مختلف سند را با هم مقایسه کنید.

#### **تألیف اشتراکی:**

شما و دیگر همکارانتان میتوانید بهطور همزمان یک سند را باز کنید و تغییرات موردنظر خود را روی آن اعمال کنید که به این ویژگی authoring-co میگویند. به کمک این ویژگی میتوانید تغییرات انجامشده توسط خودتان و همکارانتان را در لحظه مشاهده کنید و از آخرین تغییرات اعمالشده روی سند مشترک مطلع شوید. برای

-

1- Collaboration Tools

اشتراکگذاری و تألیف یک فایل همراه با دیگران، در حال که فایل موردنظر را باز کردهاید در نوار سربرگها گزینه share را انتخاب کرده و یک نسخه از فایل را در فضای ذخیرهسازی آنالین مثل OneDrive ذخیره کنید و بعد در کادر بازشده ایمیل شخص موردنظر را وارد کنید. شخص موردنظر یک لینک دریافت میکند که میتواند آن را در برنامه ورد دستگاه خود باز کند و بهصورت اشتراکی با شما به تألیف و انجام تغییرات در فایل بپردازد. تغییرات انجامشده در سربرگ Review و گزینه Changes Track قابل مشاهده و پیگیری است و امکان پذیرش یا رد کردن تغییرات دیگران توسط شما وجود دارد.

#### **قالبها:**

ورد 0202 شامل انواع قالبهای از پیش طراحیشده برای رزومه، نامهها، گزارشها، بروشورها و غیره است. این قالبها نقطه شروع حرفهای را ارائه میدهند و میتوانند در وقت صرفهجویی کنند.

### **سبکها و مضامین:**

ورد 0202 این امکان را میدهد که استایلها در سند اعمال شود و از ثبات در قالببندی اطمینان حاصل شود. همچنین میتوان از میان طیف گستردهای از تمها، فوراً ظاهر کلی سند را تغییر داد.

#### **:SmartArt and Shapes**

ورد 0202 شامل مجموعهای از گرافیکها و اشکال SmartArt است که میتوان برای ایجاد نمودارهای بصری، فلوچارتها، نمودارهای سازمانی و سایر تصاویر استفاده کرد. تمامی ابزارهای مربوط به تغییررنگ و ترسیم شکلهای مختلف در یک پنجره قرار داده شده که بهآسانی قابل دسترسی است. رسم کردن شکلهای مختلف آسانسازی شده و شکلهای دقیقتری میتوان ترسیم کرد.

#### **پیدا کردن هر آنچه نیاز دارید به کمک ابزار جستوجو در مایکروسافت:**

در قسمت باالی برنامه خود میتوانید نوار جستوجو را مشاهده کنید. این ابزار قدرتمند به شما کمک میکند هر آنچه که در پی آن هستید مثل قسمتی از متن یا یک کامنت یا یک ابزار را بهسرعت پیدا کنید.

#### **توانایی درک بهتر مطلب به کمک متمرکز نشان دادن خط موردنظر:**

به کمک این ویژگی میتوانید هر خط از متنی که درحال خواندن آن هسـتید را بـهشـکل متمرکـز و برجسـتهتـر نمایش دهید و خط به خط متن را بدون سردرگمی و فراموش کردن شماره خط بخوانید. همچنین امکان برجسته کردن فقط یک خط یا سه خط و یا پنج خط وجود دارد. برای فعال کـردن ایـن ویژگـی در سـربرگ View و در قسمت Immersive روی گزینه Reader Immersive کلیک مه یکنه یم کهه باعهث مه یشهود یه ک پنجهره بهه سربرگ های ما اضافه شود به نام Immersive Reader که با وارد شدن به این پنجره گزینههای مختلـف بـرای آسان کردن خواندن متن و کاهش سردرگمی حین خواندن در دسترس است.

#### **پنجره ابزار ترسیم بهروزرسانیشده:**

تمامی ابزارهای مربوط به تغییررنگ و ترسیم شکل های مختلف در یک پنجره قـرار داده شـده کـه بـهآسـانی قابـل دسترسی است. رسم کردن شکلهای مختلف آسانسازی شده و شکلهای دقیقتری میتوان ترسیم کرد. با مراجعه به سربرگ Draw میتوانیم تمامی ابزارهای رسم شکل را مشاهده کنیم. امکان شخصیسازی در ابزارهها نسهبت بهه قبل افزایش یافته و ابزارها و رنگهایی که اخیراً از آنها استفاده کردهایم در قسمت اختصاصی ذخیره میشود.

#### **بهبود دسترسیپذیری به محتوای اسناد برای افراد مختلف:**

ابزار بررسی دسترسیپذیری محتوای سند ما را موردبازبینی قرار میدهد و اگر موردی پیدا کند که برای دسترسی افراد با نقصهای بینایی و شنوایی و دیگر نقصهای بدنی و ذهنی به محتویات سند ما مشکل ایجاد کند در قسمت نوار وضعیت به ما اطالع میدهد. تمامی ابزارهای مربوط به دسترسیپذیری در سربرگ Review و قسمت Accessibility در دسترس است که به کمک ابزار Accessibility Check و تنها با یک کلیک کردن تمامی نقایص دسترسیپذیری مورد به مورد به ما گزارش میشود.

#### **پشتیبانی از فرمت ODF:**

این نسخه از برنامه از فرمت OpenDocument ورژن 0.2 پشتیبانی میکند. این فرمت امکان اضافه کرده ویژگیهای جدیدتر و بهروزتر در آینده را فراهم میکند. این فرمت تمام ویژگیهای XML که بهطور معمول در Office Microsoft نهادینه شده را پشتیبانی میکند، بهعالوه ویژگیهای جدیدی که مختص فرمت ODF است. همچنین امکان ذخیره کردن فایلهای XML و تغییر فرمت آن به ODF در سربرگ File قسمت Save As و گزینه Type As Save و انتخاب هریک از فرمتهای ODF وجود دارد.

ویژگیهای اضافی ارائهشده بهوسیله فرمت 1.3 ODF در Word Microsoft شامل:

- تنظیمات مختلف برای سربرگ صفحه اول و ته برگ صفحه اول؛ - نمایش محتویات و متن صفحه بهصورت Down Drop که ابتدا بهصورت خالصه به نمایش درمیآید و بعد از کلیک کردن آن قسمت بهصورت کامل به نمایش درمیآید؛ - امکان درج شماره صفحات از شماره صفر؛ - امکان ثبت کردن Initial برای هر کامنت که بهنوعی مانند امضای الکترونیکی عمل میکند و به هویت ثبتکننده کامنت را مشخص میکند که از سربرگ Review و قسمت Changes Track و کادر name user your Change قابل دسترسی است؛ - این فرمت ازلحاظ امنیتی نیز پیشرفت قابلتوجهی نسبت به فرمت سنتی دارد.

### **ویژگی استایل ترسیم دستی:**

با اضافه کردن ویژگی Style Sketched، شکلهای ترسیمی در سند طوری نمایش داده میشوند که بهنظر میآید بهوسیله دست رسم شدهاند. برای اعمال این ویژگی به شکلها اول شکل موردنظر را در سند انتخاب کرده و بعد در زبانه Format Shape گزینه Outline Shape را کلیک کرده و بعد از میان گزینههای Sketched یک حالت را انتخاب میکنیم.

#### **امکان ترجمه کردن سند:**

به کمک ویژگی translate میتوانید یک عبارت از سند و یا کل سند را به زبان موردنظر ترجمه کنید. به این منظور در سربرگ Review و در قسمت Languages گزینه Translate دو گزینه برای ترجمه در دسترس است که گزینهSelection Translate قسمت انتخابشده از متن را ترجمه میکند و Document Translate تمام صفحه را به زبان انتخابشده ترجمه میکند.

#### **انتخاب رنگ موردنظر:**

امکان انتخاب رنگ موردنظر با استفاده از فرمت hex تعبیه شده تا افرادی که به این فرمت عادت کردهاند دیگر نیاز نیست رنگهای موردنظر خود را از فرمت hex به فرمت rgb تغییر دهند.

#### **بهبود سرعت و اجرای برنامه :**

سرعت اجرای دستورها و سرعت کلی برنامه بهبود یافته است و ناوبری بین قسمتهای مختلف برنامه و تغییرات ظاهری به روانی اتفاق میافتد.